### **3GPP TSG-T (Terminals) Meeting #17 Biarritz, France 4 – 6 September 2002**

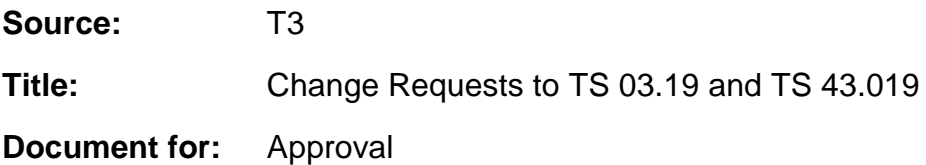

This document contains several change requests as follows:

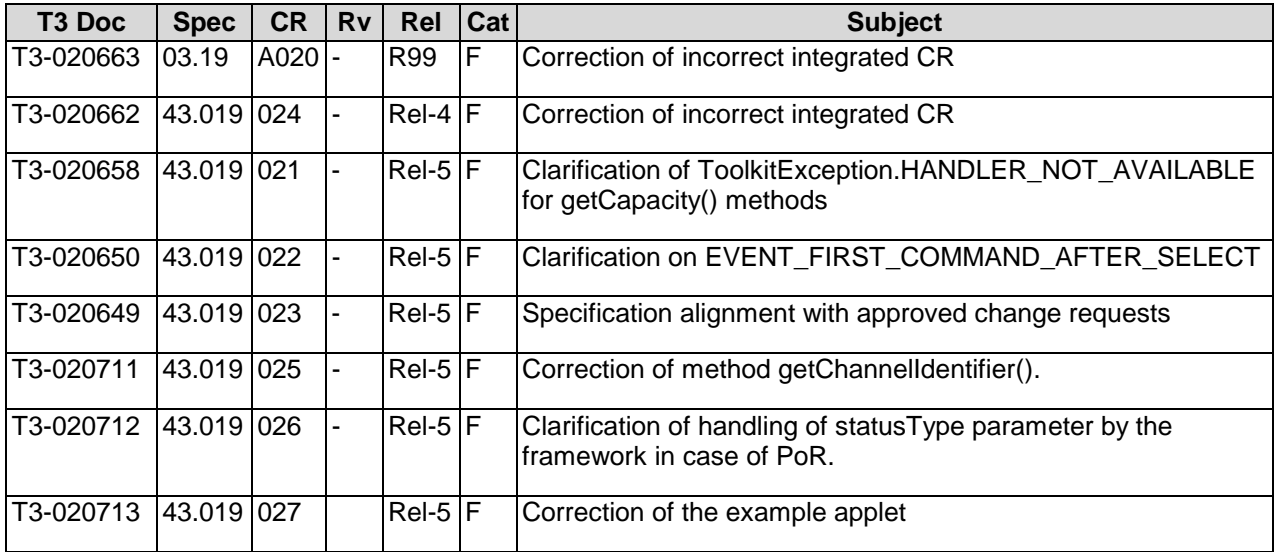

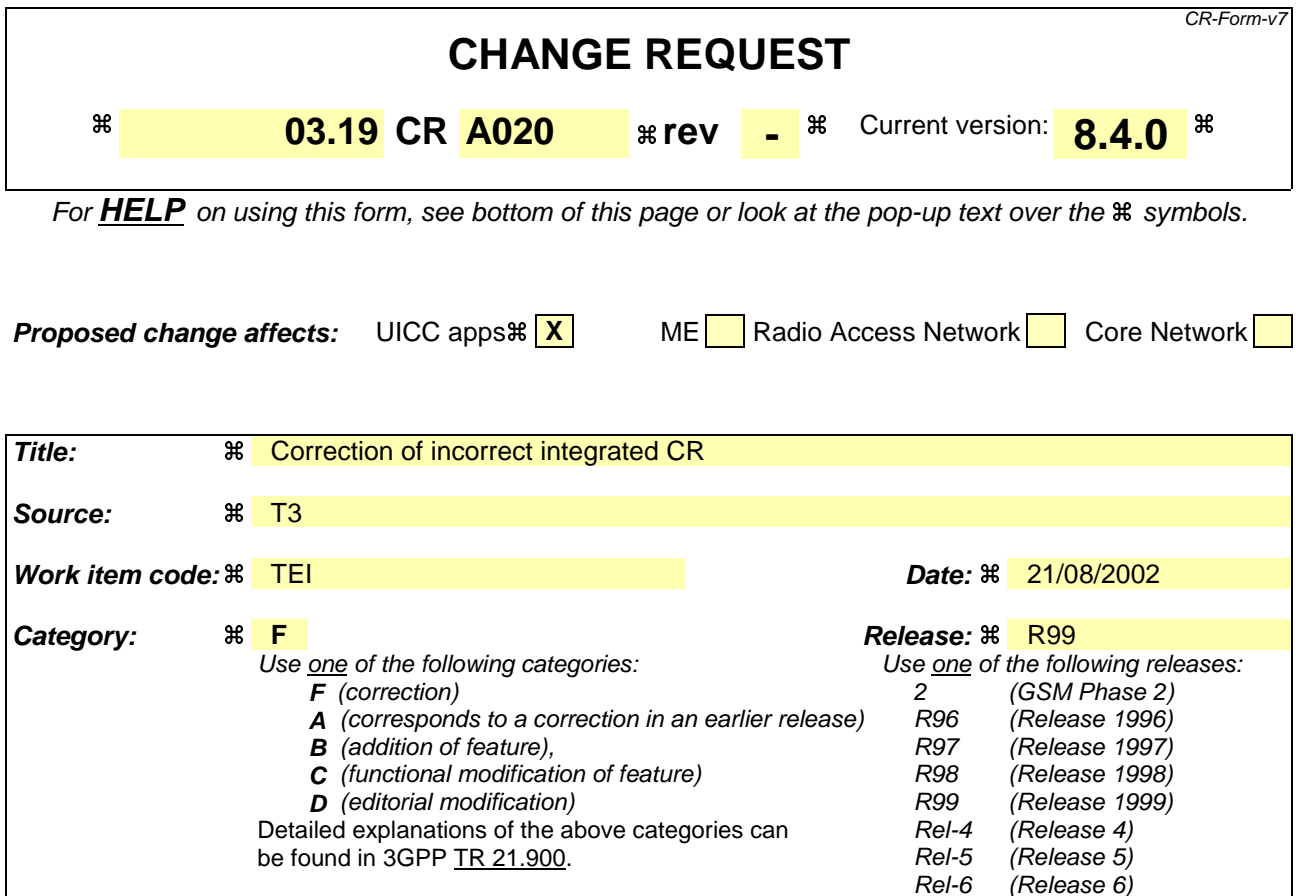

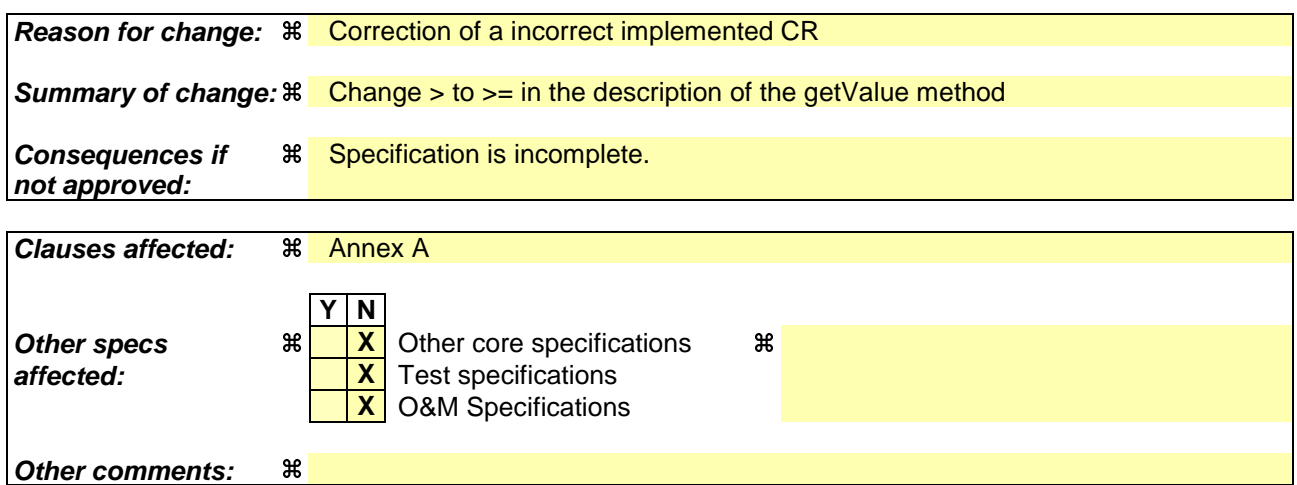

### **How to create CRs using this form:**

- 1) Fill out the above form. The symbols above marked  $\#$  contain pop-up help information about the field that they are closest to.
- 2) Obtain the latest version for the release of the specification to which the change is proposed. Use the MS Word "revision marks" feature (also known as "track changes") when making the changes. All 3GPP specifications can be downloaded from the 3GPP server under ftp://ftp.3gpp.org/specs/ For the latest version, look for the directory name with the latest date e.g. 2001-03 contains the specifications resulting from the March 2001 TSG meetings.
- 3) With "track changes" disabled, paste the entire CR form (use CTRL-A to select it) into the specification just in front of the clause containing the first piece of changed text. Delete those parts of the specification which are not relevant to the change request.

### Annex A (normative): Java Card SIM API

The attached files "Annex\_A\_java.zip" and "Annex\_A\_HTML.zip" contains source files for the Java Card SIM API.

### List of changes to the API html and java source files

### **Class sim.toolkit.MEProfile**

/\*\*

\* Returns the binary value of a parameter, delimited by two indexes, from the handset profile.

\*

- \* @param indexMSB index of the Most Significant Bit of the handset profile .
- \* @param indexLSB index of the Lowest Significant Bit of the handset profile .

\*

\* @return binary value of the data field indicated in the handset profile.

 \* The indexLSB bit in the MEProfile data is the Lowest Significant bit in the short returned value. If padding is necessary, the

\* returned value is left padded with 0. The values outside the MEProfile data available are considered to bet set to 0.

\*

- \* The return value is according to the following example:<ul>
- $\langle$ li>If indexMSB=108 and indexLSB=104, the return value is the number of
- characters down ME display.</li>
- $\langle$ li>If indexMSB=31 and indexLSB=16, the return value is a short built
- \* from the 4th and 3rd byte of the handset profile with the 4th byte as
- \* the Most significant byte.</li></ul>
- \*

\* @exception ToolkitException with the following reason codes: <ul>

\* <li>ME\_PROFILE\_NOT\_AVAILABLE if Terminal Profile data are not available

```
\ltli>BAD_INPUT_PARAMETER if (indexMSB \gt= indexLSB +16) or (indexMSB \lt indexLSB) or
```
### $<$ Hi>BAD\_INPUT\_PARAMETER if (indexMSB > indexLSB +16) or (indexMSB  $<$  indexLSB) or

 $(indexMSB < 0)$  or  $(indexLSB < 0)$   $\langle \text{ul} \rangle$ 

\*/

public static short getValue(short indexMSB, short indexLSB) throws ToolkitException {

}

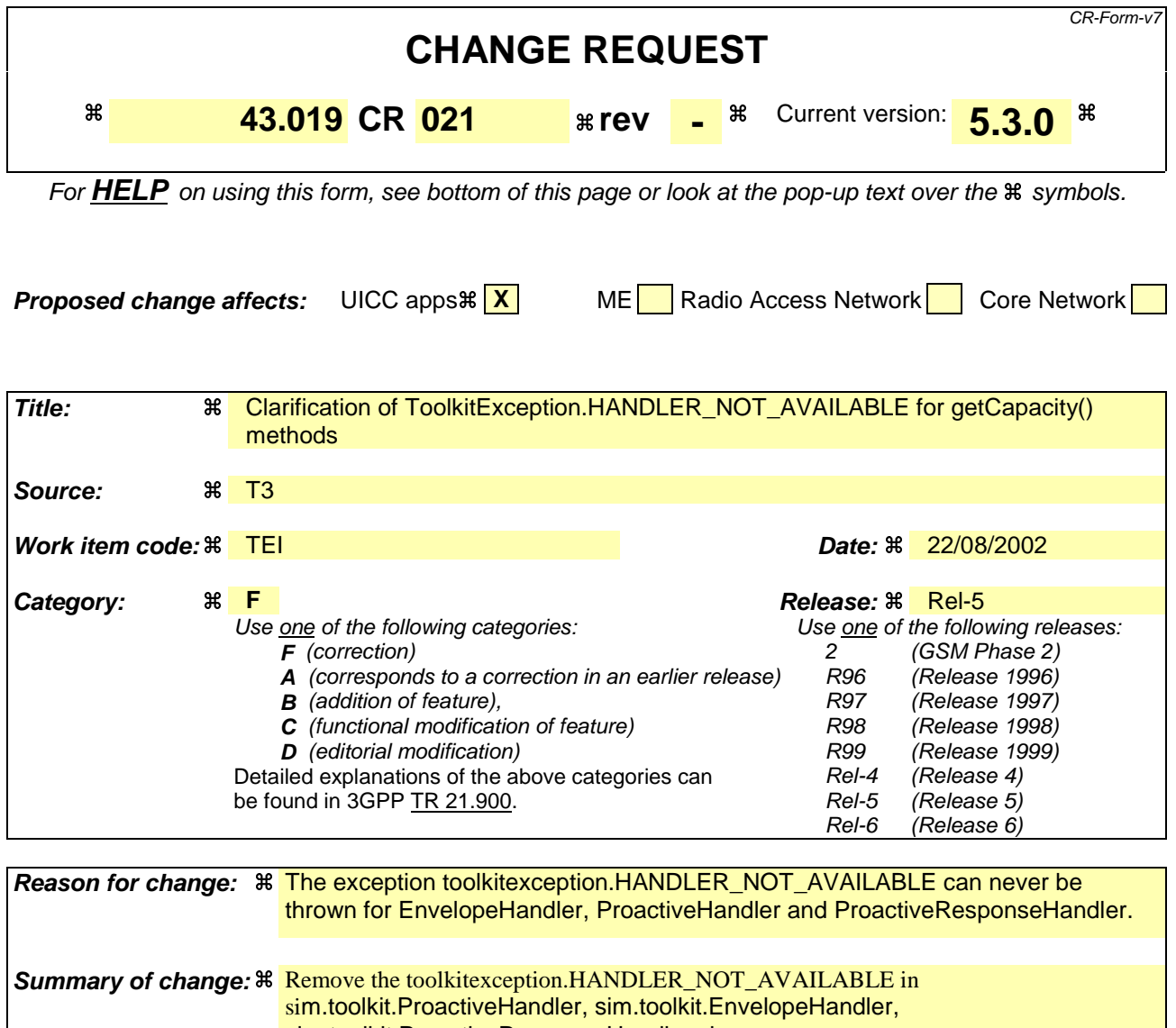

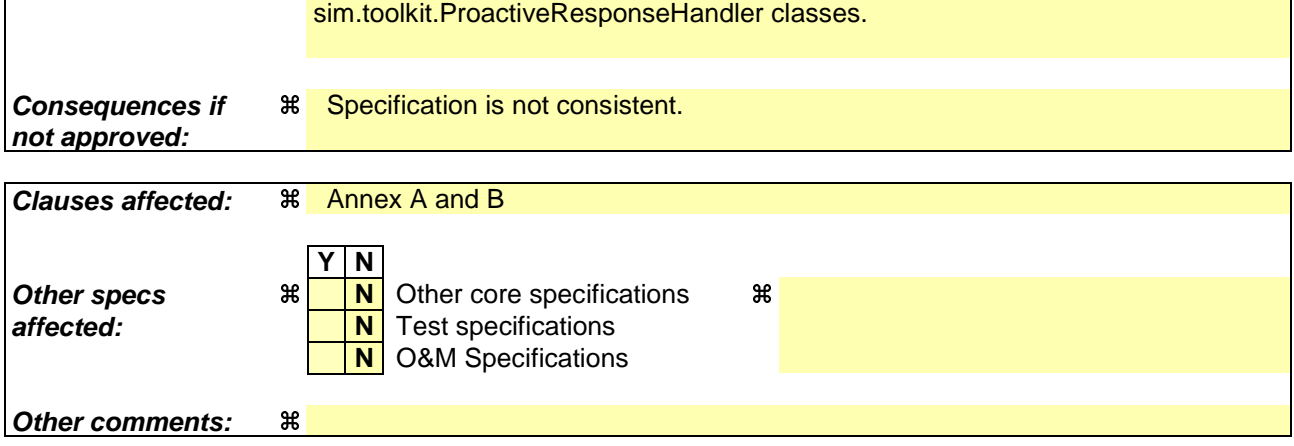

### **How to create CRs using this form:**

Comprehensive information and tips about how to create CRs can be found at http://www.3gpp.org/specs/CR.htm. Below is a brief summary:

1) Fill out the above form. The symbols above marked  $\#$  contain pop-up help information about the field that they are closest to.

- 2) Obtain the latest version for the release of the specification to which the change is proposed. Use the MS Word "revision marks" feature (also known as "track changes") when making the changes. All 3GPP specifications can be downloaded from the 3GPP server under ftp://ftp.3gpp.org/specs/ For the latest version, look for the directory name with the latest date e.g. 2001-03 contains the specifications resulting from the March 2001 TSG meetings.
- 3) With "track changes" disabled, paste the entire CR form (use CTRL-A to select it) into the specification just in front of the clause containing the first piece of changed text. Delete those parts of the specification which are not relevant to the change request.

### List of changes to the API html and java source files Annex A and B

**Class sim.toolkit.ProactiveHandler** + getCapacity() **Class sim.toolkit.EnvelopeHandler** + getCapacity() **Class sim.toolkit.ProactiveResponseHandler** + getCapacity()

### **in all final handler classes as listed above**

 */\*\**

 *\* Returns the maximum size of the Simple TLV list managed by the handler.*

 *\* @return size in bytes*

 *\* @exception ToolkitException with the following reason codes: <ul>*

 *\* <li><code>HANDLER\_NOT\_AVAILABLE</code> if the handler is busy</ul>*

 *\*/*

 *public short getCapacity() throws ToolkitException{*

 *return (short)0;*

 *}*

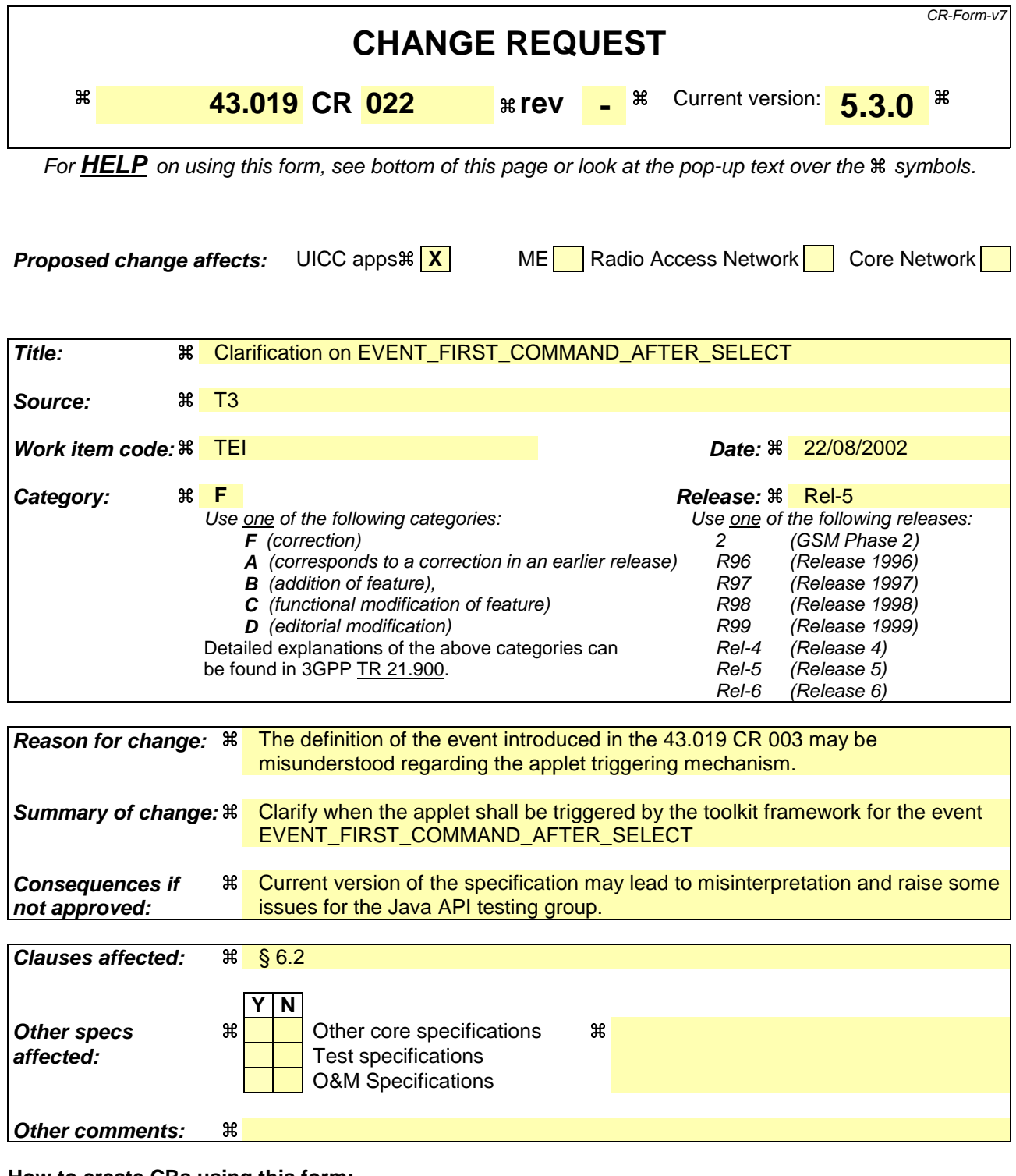

#### **How to create CRs using this form:**

- 1) Fill out the above form. The symbols above marked  $\frac{1}{2}$  contain pop-up help information about the field that they are closest to.
- 2) Obtain the latest version for the release of the specification to which the change is proposed. Use the MS Word "revision marks" feature (also known as "track changes") when making the changes. All 3GPP specifications can be downloaded from the 3GPP server under ftp://ftp.3gpp.org/specs/ For the latest version, look for the directory name with the latest date e.g. 2001-03 contains the specifications resulting from the March 2001 TSG meetings.

3) With "track changes" disabled, paste the entire CR form (use CTRL-A to select it) into the specification just in front of the clause containing the first piece of changed text. Delete those parts of the specification which are not relevant to the change request.

### 6.2 Applet Triggering

### *EVENT\_FIRST\_COMMAND\_AFTER\_SELECT*

Upon reception of the first command received by the GSMSIM application after it has been selected, or after the ATR if it is the default application, and before the Status Word of the processed command has been sent back by the GSM application and after the command has been processed by the GSM application, the toolkit framework shall trigger all the toolkit applets registered to this event.

If the first command received by the GSM application is a toolkit applet triggering command (e.g. TERMINAL PROFILE), the toolkit applets registered on the EVENT\_FIRST\_COMMAND\_AFTER\_SELECT event shall be triggered first.

### **3GPP TSG-T3 24 Tdoc T3-020649 Seattle, United States, 19-22 August 2002** Revised T3-020560

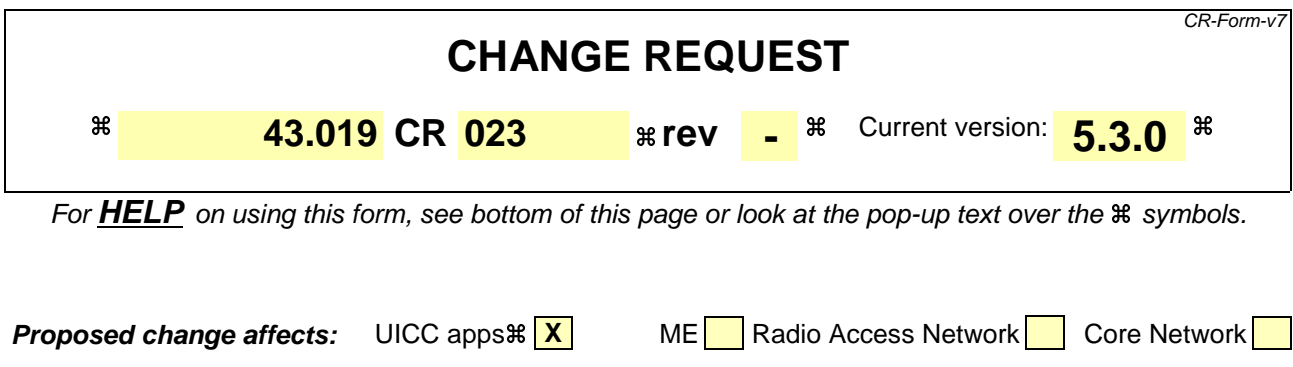

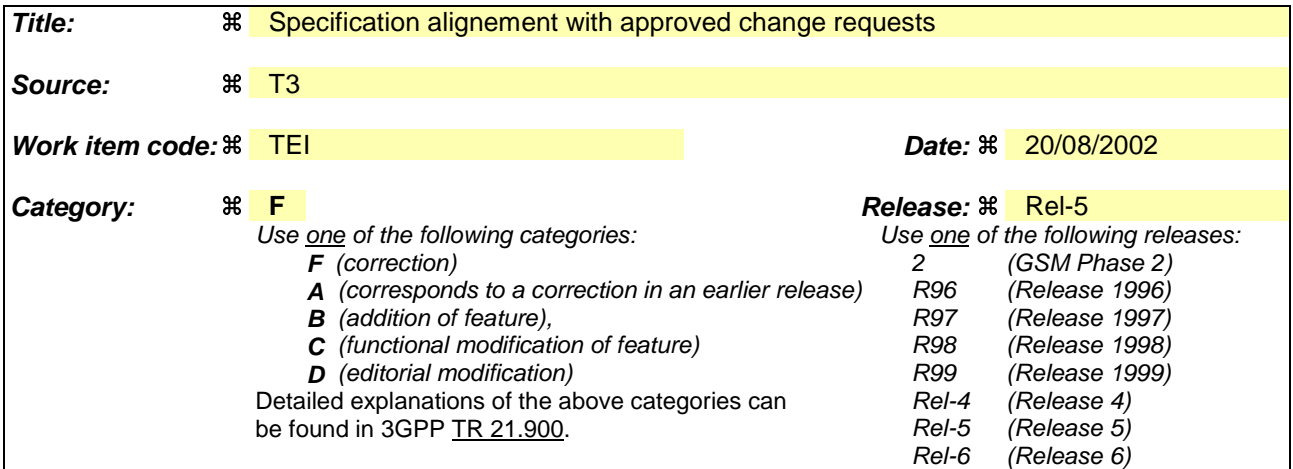

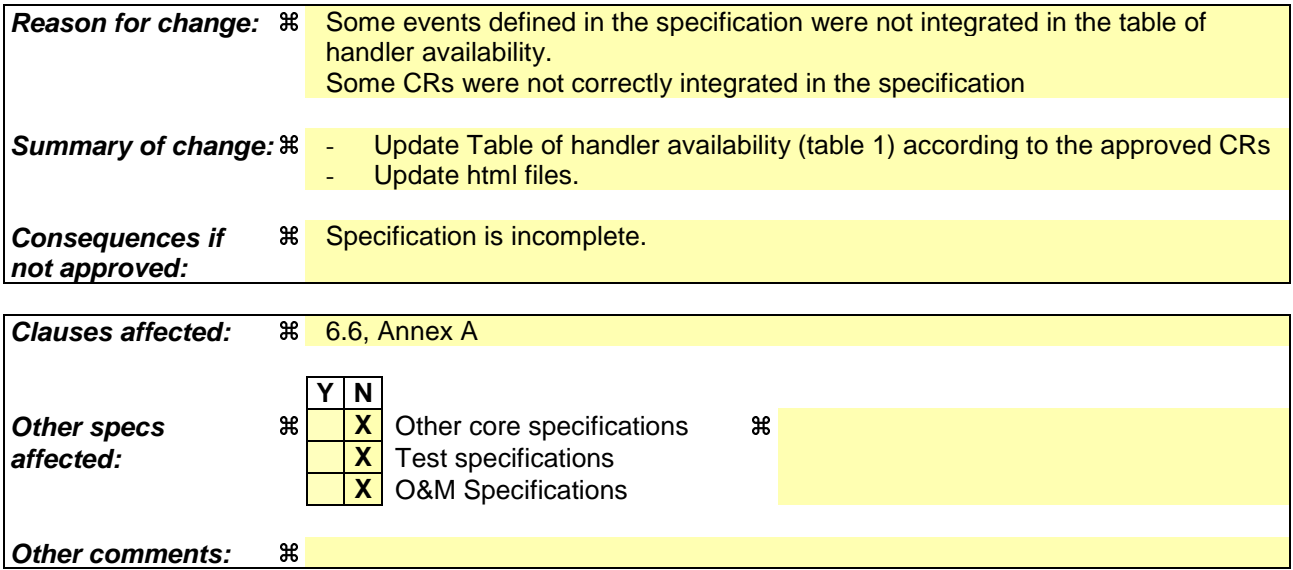

#### **How to create CRs using this form:**

- 1) Fill out the above form. The symbols above marked  $\#$  contain pop-up help information about the field that they are closest to.
- 2) Obtain the latest version for the release of the specification to which the change is proposed. Use the MS Word "revision marks" feature (also known as "track changes") when making the changes. All 3GPP specifications can be downloaded from the 3GPP server under ftp://ftp.3gpp.org/specs/ For the latest version, look for the directory name with the latest date e.g. 2001-03 contains the specifications resulting from the March 2001 TSG meetings.

3) With "track changes" disabled, paste the entire CR form (use CTRL-A to select it) into the specification just in front of the clause containing the first piece of changed text. Delete those parts of the specification which are not relevant to the change request.

### 6.6 Handle

### 6.7 r availability

The system handlers : ProactiveHandler, ProactiveResponseHandler, EnvelopeHandler and EnvelopeResponseHandler are Temporary JCRE Entry Point Object as defined in the Java Card Runtime Environment Specification [8].

The following rules define the minimum requirement for the availability of the system handlers and the lifetime of their content. They are generic rules and may vary with the event that triggers the toolkit applet.

### *ProactiveHandler:*

- The ProactiveHandler is valid from the invocation to the termination of the processToolkit method.
- If a proactive command is pending the ProactiveHandler may not be available.
- At the processToolkit method invocation the TLV-List is cleared.
- At the call of it's init method the content is cleared and then initialised.
- After a call to ProactiveHandler.send method the handler will remain unchanged (i.e. previously send proactive command) until the ProactiveHandler.init or appendTLV methods are called.

#### *ProactiveResponseHandler:*

- The ProactiveResponseHandler may not be available before the first call to ProactiveHandler.send method, if available the content is cleared.
- The ProactiveResponseHandler is available after the first call to the ProactiveHandler.send method to the termination of the processToolkit method.
- If a proactive command is pending the ProactiveResponseHandler may not be available.
- The ProactiveResponseHandler content is changed after the call to ProactiveHandler.send method and remains unchanged until next call to the ProactiveHandler.send method.

#### *EnvelopeHandler:*

- The EnvelopeHandler and its content are available for all triggered toolkit applets (see Table1), from the invocation to the termination of their processToolkit method.
- The SIM Toolkit Framework guarantees that all registered toolkit applet are triggered and receive the data.

#### *EnvelopeResponseHandler:*

- The EnvelopeResponseHandler is available for all triggered toolkit applets, until a toolkit applet has posted an envelope response or sent a proactive command. After a call to the post method the handler is no longer available.
- At the process Toolkit method invocation the TLV-List is cleared.
- The EnvelopeResponseHandler content must be posted before the first invocation of a ProactiveHandler.send method or before the termination of the processToolkit, so that the GSM applet can offer these data to the ME (eg 9Fxx/9Exx/91xx). After the first invocation of the ProactiveHandler.send method the EnvelopeResponseHandler is no more available

The following diagram illustrates these rules.

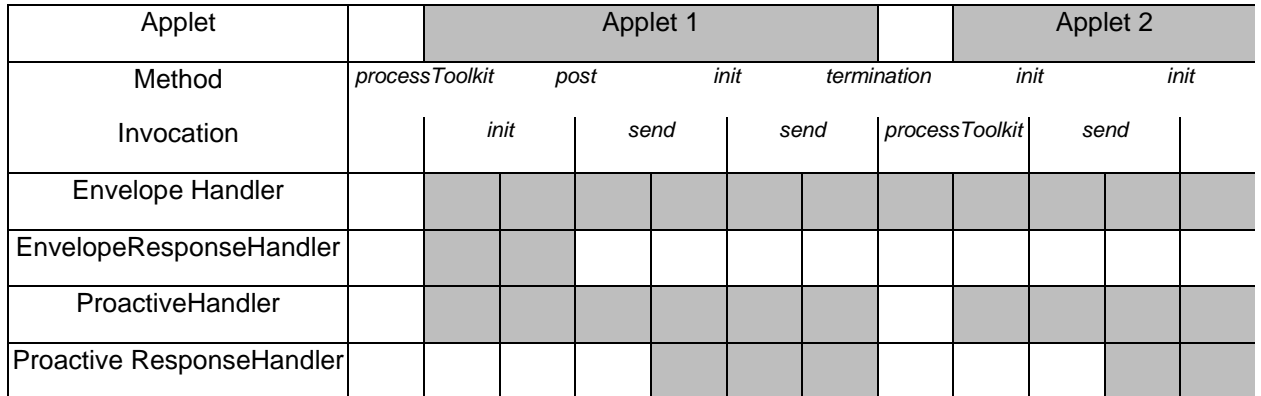

### **Figure 5: Typical handler availability for toolkit applets (see Table 1 for detail)**

The following table describes the minimum availability of the handlers for all the events at the invocation of the processToolkit method of the toolkit applet.

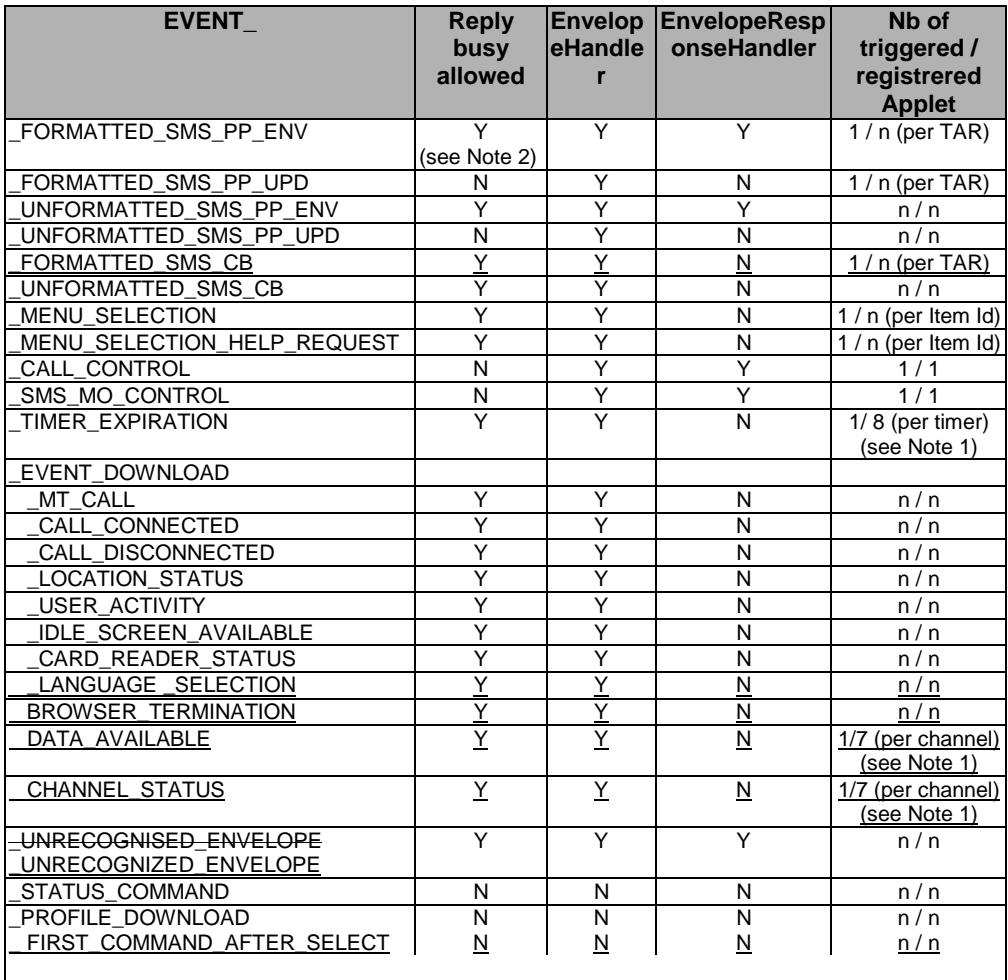

#### **Table 1: Handler availability for each event**

Note 1: One toolkit applet can register to several timers/channels, but a timer/channel can only be allocated to one toolkit applet.

Note 2: The framework may reply busy and not trigger the toolkit applet if a PoR using SMS SUBMIT is required in the incoming message and a proactive session is ongoing.

### Annex A (normative): Java Card SIM API

The attached files "Annex\_A\_java.zip" and "Annex\_A\_HTML.zip" contains source files for the Java Card SIM API.

### List of changes to the API html and java source files

### **Class sim.toolkit.EnvelopeHandler**

/\*\*

\* Looks for the Secured Data from the Command Packet in the first SMS TPDU

\* or Cell Broadcast Page Simple TLV contained in the Envelope handler. This can

\* be used on the events:

 \* - EVENT\_FORMATTED\_SMS\_PP\_ENV, EVENT\_FORMATTED\_SMS\_PP\_UPD, if the SMS TP-UD is formatted

\* according to GSM TS 03.48 Single Short Message.

\* - EVENT\_FORMATTED\_SMS\_CB, if the Cell Broadcast Page is formatted according to GSM 03.48.

\* If the element is available it becomes the TLV selected.

\*

 \* @return the offset of the Secured Data first byte in the first SMS TPDU or Cell Broadcast Page TLV element. If the Secured Data length is zero the value returned shall be the offset of the first byte following the TS 03.48 Command Packet structure.If the Secured Data length is zero the value returned shall be the SMS TPDU TLV length.

### \*

\* @exception ToolkitException with the following reason codes: <ul>

 \* <li><code>UNAVAILABLE\_ELEMENT</code> in case of unavailable SMS TPDU or Cell Broadcast Page TLV element or wrong data format </ul>

\*/

public short getSecuredDataOffset() throws ToolkitException {

}

#### **Class sim.toolkit.MEProfile**

/\*\*

\* Returns the binary value of a parameter, delimited by two indexes, from the handset profile.

\*

- \* @param indexMSB index of the Most Significant Bit of the handset profile .
- \* @param indexLSB index of the Lowest Significant Bit of the handset profile .

\*

\* @return binary value of the data field indicated in the handset profile.

 \* The indexLSB bit in the MEProfile data is the Lowest Significant bit in the short returned value. If padding is necessary, the

- \* returned value is left padded with 0. The values outside the MEProfile data available are considered to bet set to 0.
- \*
- \* The return value is according to the following example:<ul>
- \* <li>If indexMSB=108 and indexLSB=104, the return value is the number of
- \* characters down ME display.</li>
- $\langle$ li>If indexMSB=31 and indexLSB=16, the return value is a short built
- \* from the 4th and 3rd byte of the handset profile with the 4th byte as
- \* the Most significant byte.</li></ul>
- \*

\* @exception ToolkitException with the following reason codes: <ul>

\* <li>ME\_PROFILE\_NOT\_AVAILABLE if Terminal Profile data are not available

```
\langleli>BAD_INPUT_PARAMETER if (indexMSB >= indexLSB +16) or (indexMSB \langle indexLSB) or
```
\* <li>BAD\_INPUT\_PARAMETER if (indexMSB > indexLSB +16) or (indexMSB < indexLSB) or

- \* (index $MSB < 0$ ) or (index $LSB < 0$ )  $\langle \text{ul} \rangle$
- \*/

public static short getValue(short indexMSB, short indexLSB) throws ToolkitException {

}

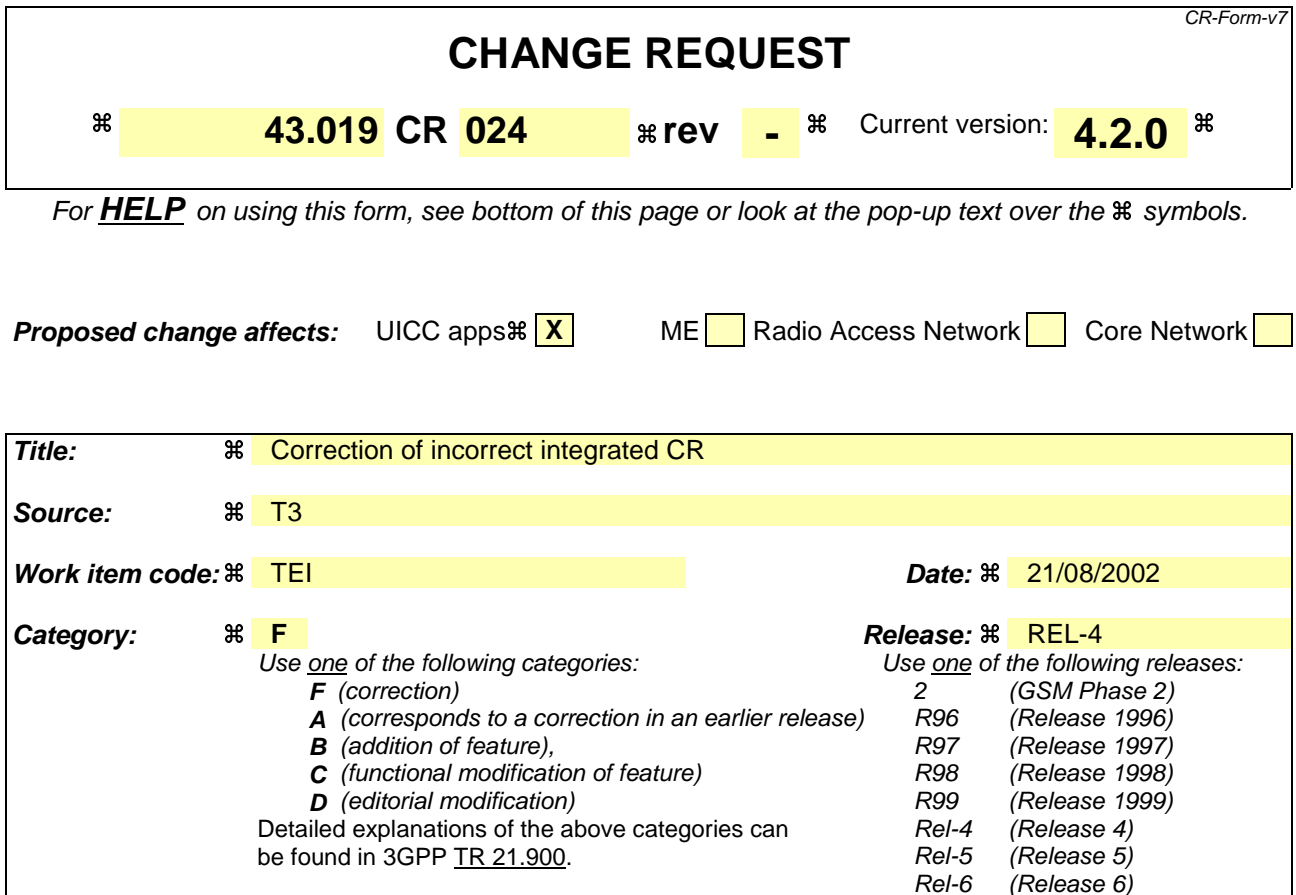

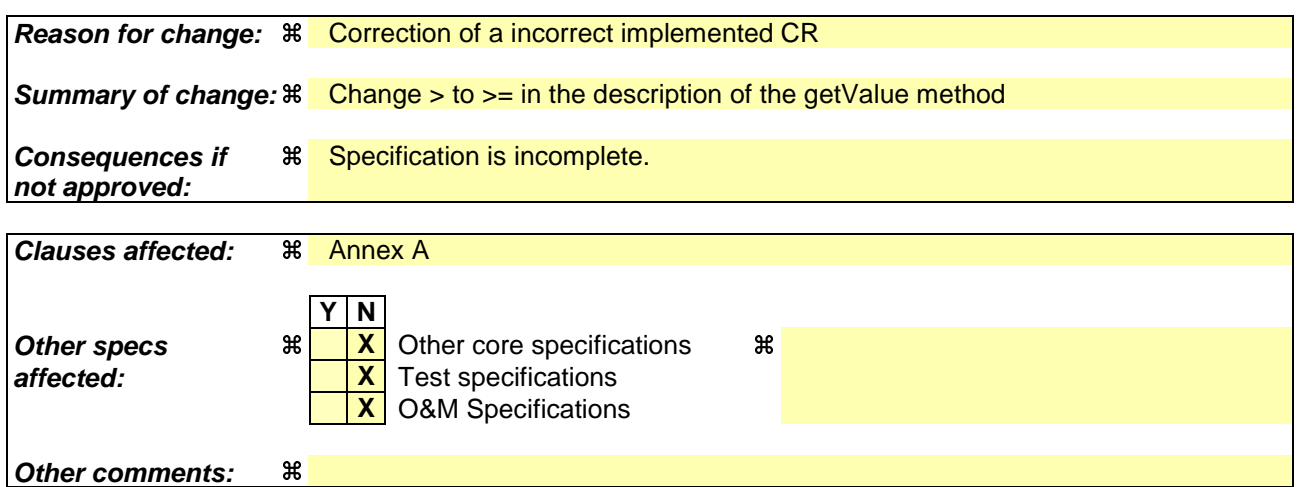

### **How to create CRs using this form:**

- 1) Fill out the above form. The symbols above marked  $\#$  contain pop-up help information about the field that they are closest to.
- 2) Obtain the latest version for the release of the specification to which the change is proposed. Use the MS Word "revision marks" feature (also known as "track changes") when making the changes. All 3GPP specifications can be downloaded from the 3GPP server under ftp://ftp.3gpp.org/specs/ For the latest version, look for the directory name with the latest date e.g. 2001-03 contains the specifications resulting from the March 2001 TSG meetings.
- 3) With "track changes" disabled, paste the entire CR form (use CTRL-A to select it) into the specification just in front of the clause containing the first piece of changed text. Delete those parts of the specification which are not relevant to the change request.

### Annex A (normative): Java Card SIM API

The attached files "Annex\_A\_java.zip" and "Annex\_A\_HTML.zip" contains source files for the Java Card SIM API.

### List of changes to the API html and java source files

### **Class sim.toolkit.MEProfile**

/\*\*

\* Returns the binary value of a parameter, delimited by two indexes, from the handset profile.

\*

- \* @param indexMSB index of the Most Significant Bit of the handset profile .
- \* @param indexLSB index of the Lowest Significant Bit of the handset profile .

\*

\* @return binary value of the data field indicated in the handset profile.

 \* The indexLSB bit in the MEProfile data is the Lowest Significant bit in the short returned value. If padding is necessary, the

\* returned value is left padded with 0. The values outside the MEProfile data available are considered to bet set to 0.

\*

- \* The return value is according to the following example:<ul>
- $\langle$ li>If indexMSB=108 and indexLSB=104, the return value is the number of
- characters down ME display.</li>
- $\langle$ li>If indexMSB=31 and indexLSB=16, the return value is a short built
- \* from the 4th and 3rd byte of the handset profile with the 4th byte as
- \* the Most significant byte.</li></ul>
- \*

\* @exception ToolkitException with the following reason codes: <ul>

\* <li>ME\_PROFILE\_NOT\_AVAILABLE if Terminal Profile data are not available

```
\ltli>BAD_INPUT_PARAMETER if (indexMSB \gt= indexLSB +16) or (indexMSB \lt indexLSB) or
```
### $<$ Hi>BAD\_INPUT\_PARAMETER if (indexMSB > indexLSB +16) or (indexMSB  $<$  indexLSB) or

 $(indexMSB < 0)$  or  $(indexLSB < 0)$   $\langle \text{ul} \rangle$ 

\*/

public static short getValue(short indexMSB, short indexLSB) throws ToolkitException {

}

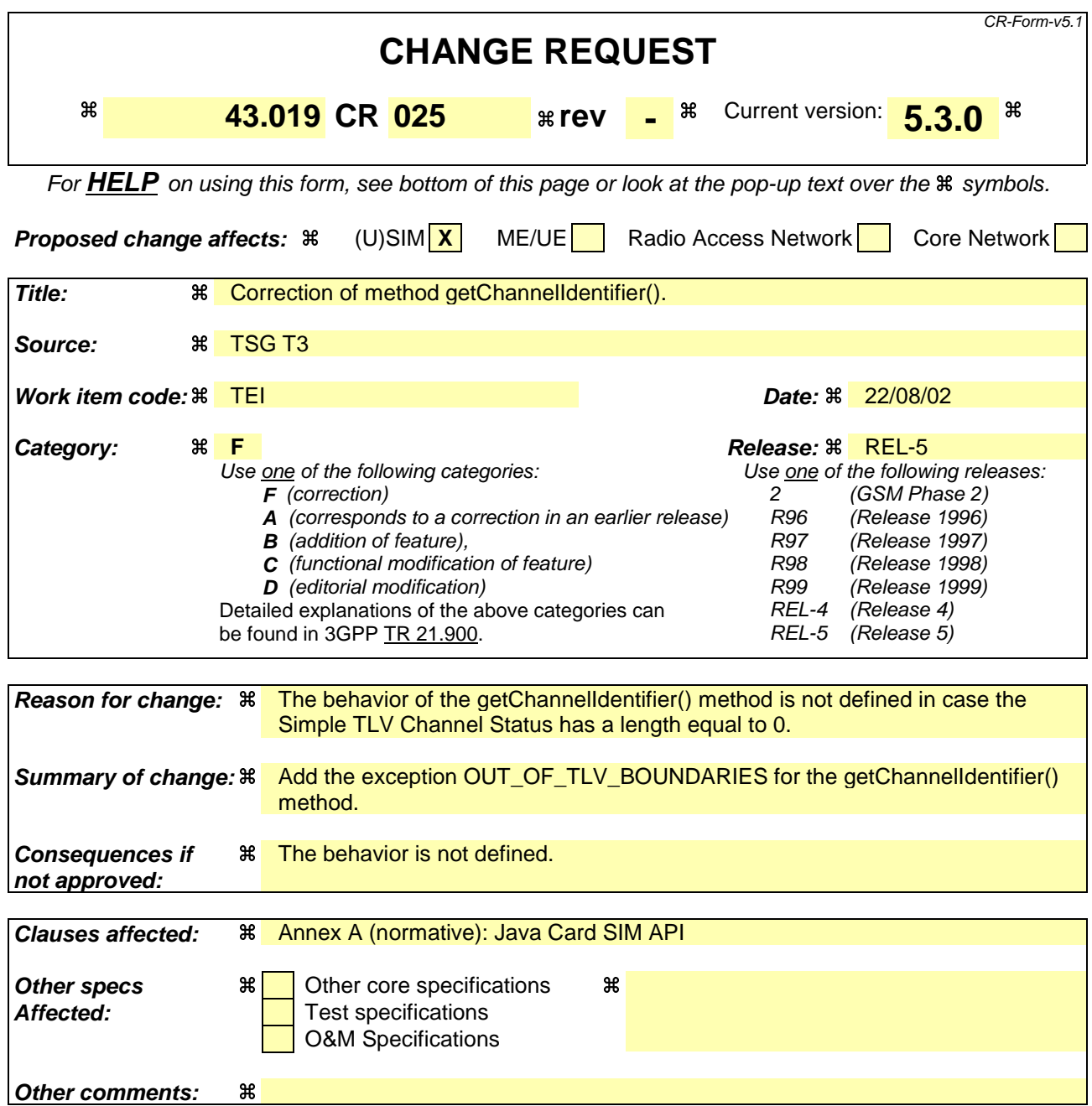

#### **How to c**

### **reate CRs using this form:**

- 1) Fill out the above form. The symbols above marked  $\frac{1}{2}$  contain pop-up help information about the field that they are closest to.
- 2) Obtain the latest version for the release of the specification to which the change is proposed. Use the MS Word "revision marks" feature (also known as "track changes") when making the changes. All 3GPP specifications can be downloaded from the 3GPP server under ftp://ftp.3gpp.org/specs/ For the latest version, look for the directory name with the latest date e.g. 2001-03 contains the specifications resulting from the March 2001 TSG meetings.
- 3) With "track changes" disabled, paste the entire CR form (use CTRL-A to select it) into the specification just in front of the clause containing the first piece of changed text. Delete those parts of the specification which are not relevant to the change request.

# List of changes to the API html and java source files

### **Class sim.toolkit.EnvelopeHandler**

/\*\*

\* Returns the channel indentifier value from the first Channel status TLV element<BR>

\* in the current Envelope data field. If the element is available it becomes the currently <BR>

\* selected TLV.

\*

\* @return channel identfier

- \* @exception ToolkitException with the following reason codes: <ul>
- \* <li><code>UNAVAILABLE\_ELEMENT</code> in case of unavailable TLV element

 $\langle$ li> $\langle$ code>OUT\_OF\_TLV\_BOUNDARIES $\langle$ code> if the Simple TLV Channel Status length is equal to  $0 < |ul>$ 

\*/

public byte getChannelIdentifier() throws ToolkitException {return 0;}

#### **Class sim.toolkit.ProactiveResponseHandler**

/\*\*

- \* Returns the channel indentifier value from the first Channel status TLV element<BR>
- \* in the current Envelope data field. If the element is available it becomes the currently <BR>

\* selected TLV.

\*

- \* @return channel identfier
- \* @exception ToolkitException with the following reason codes: <ul>
- \* <li><code>UNAVAILABLE\_ELEMENT</code> in case of unavailable TLV element
- $\langle$ li $>$ code $>$ OUT\_OF\_TLV\_BOUNDARIES $\langle$ code $>$  if the Simple TLV Channel Status length is equal to 0.  $\langle \text{ul} \rangle$

\*/

public byte getChannelIdentifier() throws ToolkitException {return 0;}

### **3GPP TSG T3 #24 Tdoc T3-020712 Seattle,United States, 19-22 August 2002**

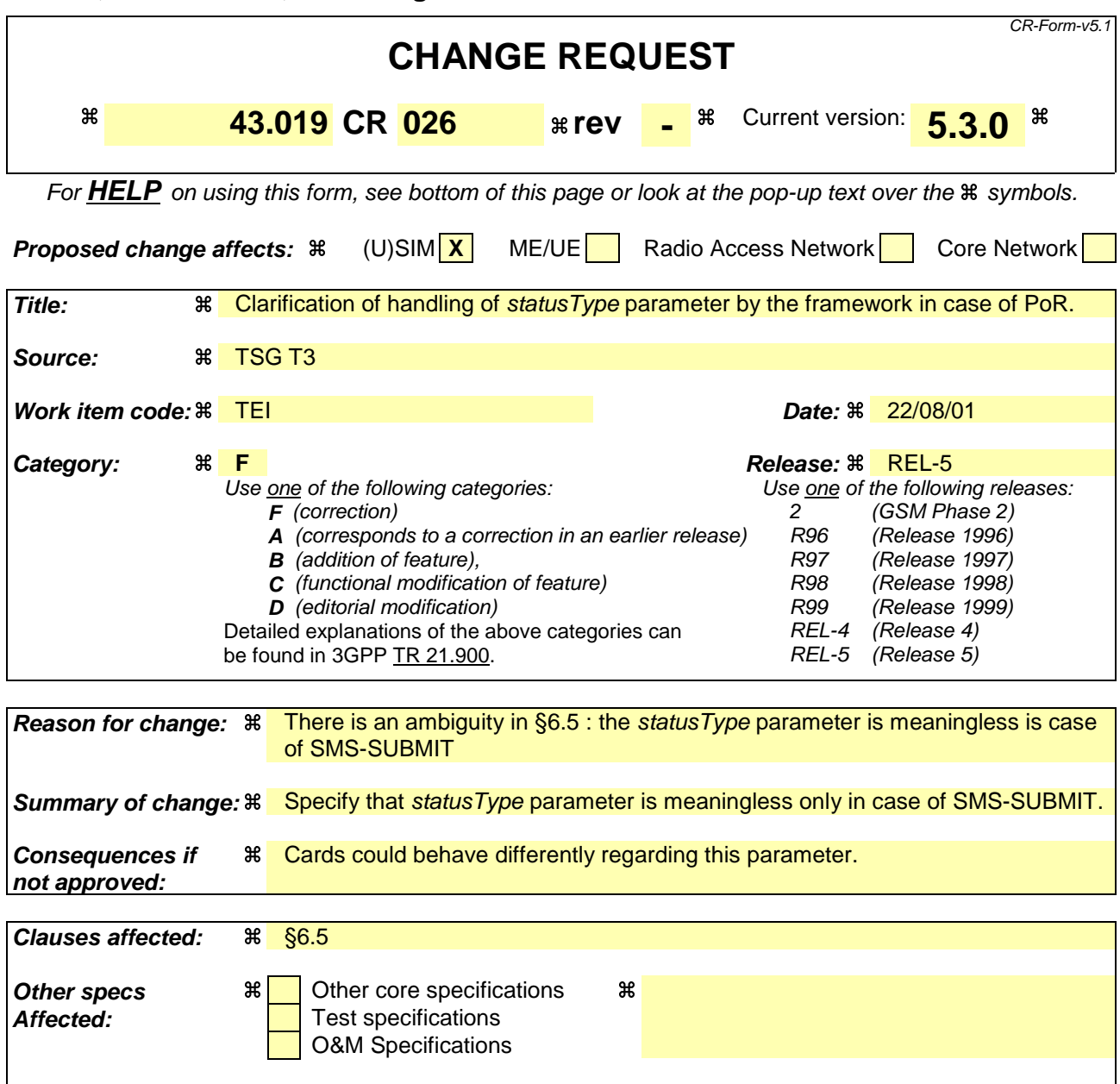

### **How to create CRs using this form:**

**Other comments:** a

- 1) Fill out the above form. The symbols above marked  $\#$  contain pop-up help information about the field that they are closest to.
- 2) Obtain the latest version for the release of the specification to which the change is proposed. Use the MS Word "revision marks" feature (also known as "track changes") when making the changes. All 3GPP specifications can be downloaded from the 3GPP server under ftp://ftp.3gpp.org/specs/ For the latest version, look for the directory name with the latest date e.g. 2001-03 contains the specifications resulting from the March 2001 TSG meetings.
- 3) With "track changes" disabled, paste the entire CR form (use CTRL-A to select it) into the specification just in front of the clause containing the first piece of changed text. Delete those parts of the specification which are not relevant to the change request.

### 6.5 Envelope response handling

To allow a toolkit applet to answer to some specific events (e.g. EVENT\_CALL\_CONTROL\_BY\_SIM) the SIM Toolkit Framework shall provide the *sim.toolkit.ViewHandler.EditHandler.EnvelopeResponseHandler*.

The toolkit applet can then post a response to some events with the *post()* or the *postAsBERTLV()* methods, the toolkit applet can continue it's processing (e.g. prepare a proactive command) the SIM Toolkit Framework will return the response APDU defined by the toolkit applet (i.e. 9F xx, 9E xx or 91 xx).

### Case of *EVENT\_FORMATTED\_SMS\_PP\_ENV:*

When the *post*() or the *postAsBERTLV*() method is invoked, the SIM Toolkit Framework shall, according to bit 6 of the second octet of the SPI defined in TS 23.048[4], build a SMS-DELIVER-REPORT or a SMS-SUBMIT. (In thecase of SMS-SUBMIT lastthat case the *statusType* method parameter is meaningless). If the SMS-SUBMIT is to be used, the SIM Toolkit Framework shall build and issue a Send Short Message proactive command as defined in TS 11.14 [3].

Rel-6 (Release 6)

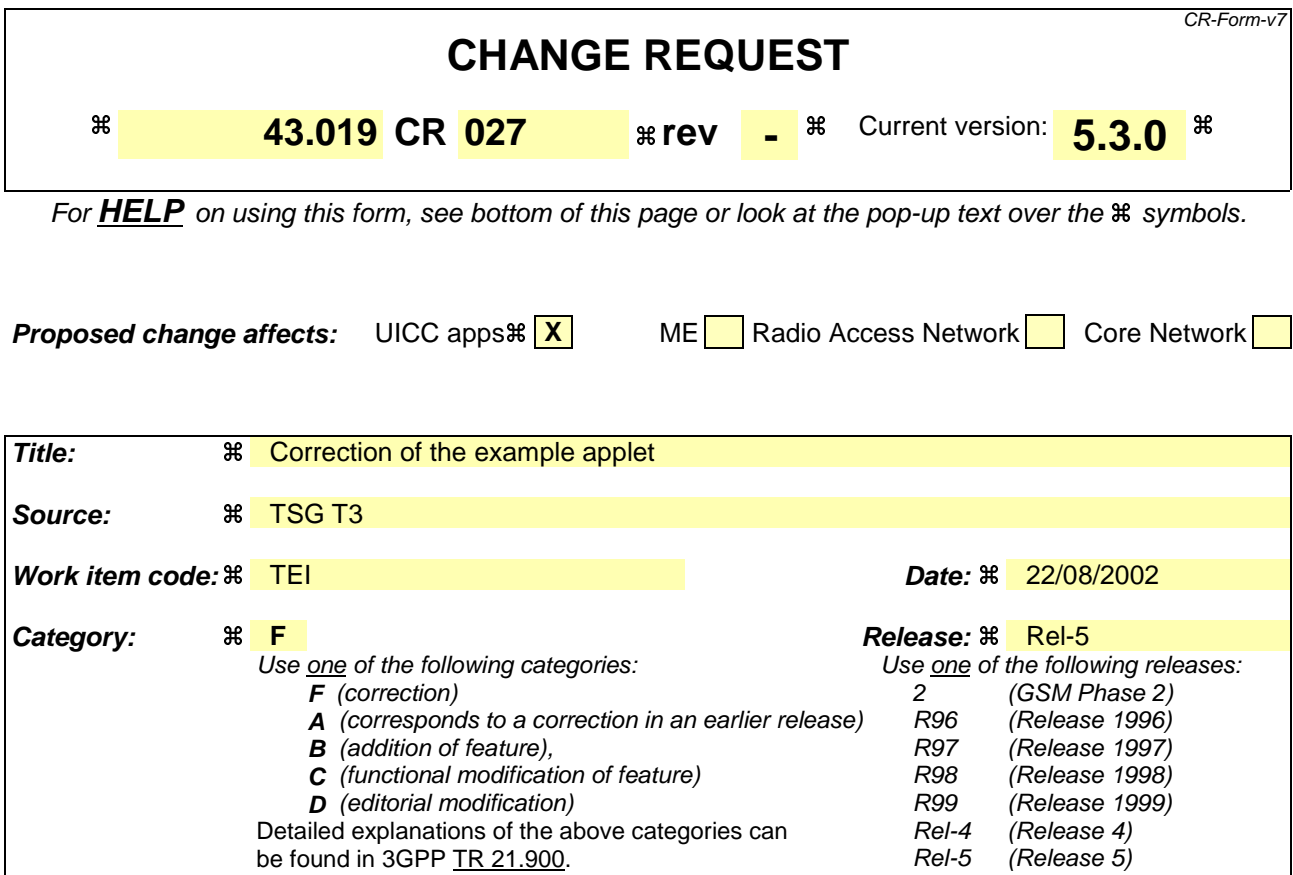

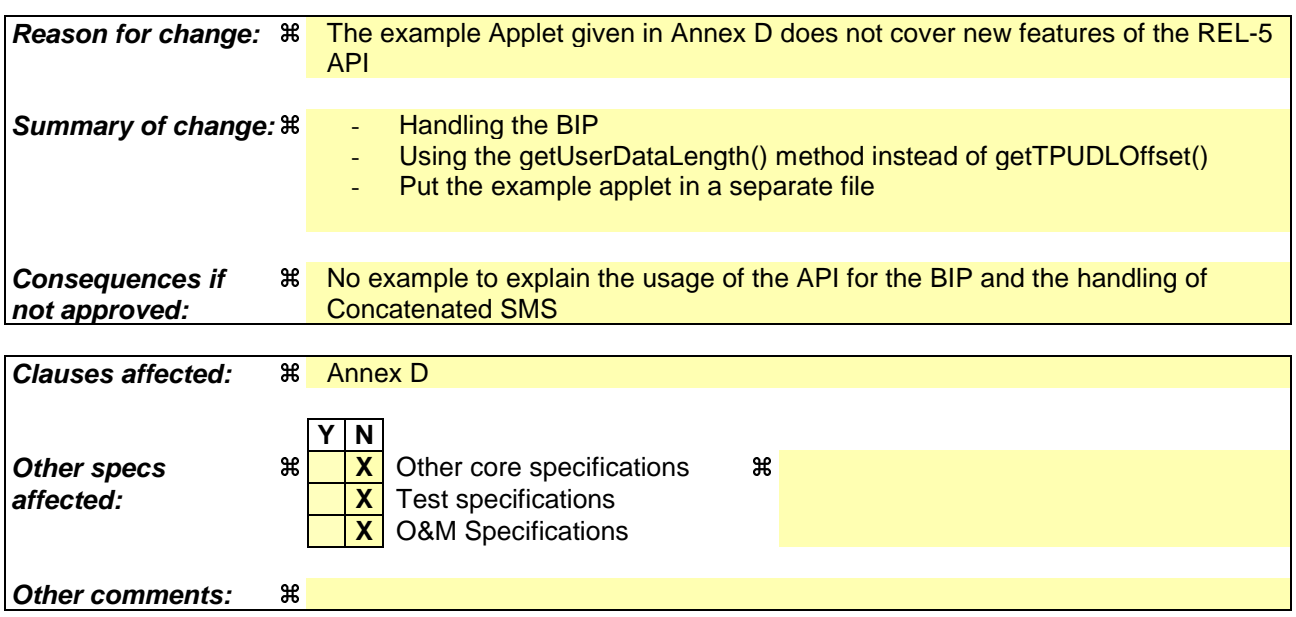

### **How to create CRs using this form:**

- 1) Fill out the above form. The symbols above marked  $\#$  contain pop-up help information about the field that they are closest to.
- 2) Obtain the latest version for the release of the specification to which the change is proposed. Use the MS Word "revision marks" feature (also known as "track changes") when making the changes. All 3GPP specifications can be

downloaded from the 3GPP server under ftp://ftp.3gpp.org/specs/ For the latest version, look for the directory name with the latest date e.g. 2001-03 contains the specifications resulting from the March 2001 TSG meetings.

3) With "track changes" disabled, paste the entire CR form (use CTRL-A to select it) into the specification just in front of the clause containing the first piece of changed text. Delete those parts of the specification which are not relevant to the change request.

## Annex D (informative): Toolkit applet example

/\*\*

ample of Toolkit Applet \*/

package ToolkitAppletExample;

mport sim.toolkit.\*; import sim.access.\*; import javacard.framework.\*;

public class MyToolkitApplet extends javacard.framework.Applet implements ToolkitInterface,  $Too$ lkitConstants $\vdash$ public static final byte MY\_INSTRUCTION = (byte)0x46;<br>public static final byte SERVER\_OPERATION = (byte)0x0F; public static final byte SERVER\_OPERATION public static final byte CMD OUALIFIER  $=$  (byte)0x80; public static final byte EXIT\_REQUESTED\_BY\_USER =  $($ byte)0x10;<br>private byte[] menuEntry =  $\frac{1}{2}$   $($ byte)'S'.(byte)'e'.(bvte)'r'.(  $\frac{1}{\sqrt{2}}$  (byte)'s',(byte)'e',(byte)'r',(byte)'v',(byte)'i',(byte)'c', (byte)'e', (byte)'1'}; private byte[] menuTitle= {(byte)'M',(byte)'y',(byte)'M',(byte)'e',(byte)'n' ,(byte<br>private byte[] iteml = {(byte)'I',(byte)'T',(byte)'E',(byte)'M',(byte)'l' };  $(byte)'I',(byte)'T',(byte)'E',(byte)'M',(byte)'1'$ private byte[] item2 =  $\{(\text{byte})' I',(\text{byte})'T',(\text{byte})'E',(\text{byte})'M',(\text{byte})'2'\}$ ; private byte[] item3 =  $({byte})'I',({byte})'T',({byte})'E',({byte})'M',({byte})'3'$ <br>private byte[] item4 =  $({byte})'I',({byte})'T',({byte})'E',({byte})'M',({byte})'4'$  $p(x)$  item  $p(x)$  if the byte)'E', (byte)'M', (byte)'4'  $\pm$ private Object[] ItemList = { item1, item2, item3,<br>private byte[] textDText = { (byte)'H',(byte)'e',( primate byte; and the boundary of the state by text of the state of the state of the state of the state of the<br>(byte)'H',(byte)'e',(byte)'l',(byte)'l',(byte)'o' (byte)'w',(byte)'o',(byte)'r',(byte)'l',(byte)'d',(byte)'2'}; private byte[] textGInput =  $\{(\text{byte}) \cdot Y', (\text{byte}) \cdot o', (\text{byte}) \cdot u', (\text{byte}) \cdot r', (\text{byte}) \cdot u' \}$  (byte)'a',(byte)'m',(byte)'e',(byte)'?'}; private byte[]  ${(byte)}0xA0,(b yte)}0xA00,(b yte00,(b yte))0x00,(b yte)0x00,(b yte))0x00,(b yte))0xA01};$  private ToolkitRegistry reg; private SIMView gsmFile;  $private byte buffer[] = new byte[10];$  private byte itemId; private byte result; private boolean repeat;  $\frac{1}{1}$ Constructor of the applet \*/ public MyToolkitApplet() { // get the GSM application reference gsmFile = SIMSystem.getTheSIMView(); // register to the SIM Toolkit Framework reg = ToolkitRegistry.getEntry(); // Define the applet Menu Entry and register to the EVENT\_MENU\_SELECTION itemId = reg.initMenuEntry(menuEntry, (short)0x0000, (short)menuEntry.length,<br>PRO CMD DISPLAY TEXT, false, (byte) 0x00, (short) 0x0000); PRO\_CMD\_DISPLAY\_TEXT, false, (byte) 0x00, (short) 0x0000); // register to the EVENT\_UNFORMATTED\_SMS\_PP\_ENV  $r$ etEvent(EVENT\_UNFORMATTED\_SMS\_PP\_ENV);  $\mathfrak{g}$  /\*\* Method called by the JCRE at the installation of the applet \*/ public static void install(byte bArray[], short bOffset, byte bLength) { = new MyToolkitApplet (); MyApplet.register();  $\longrightarrow$  $\frac{1+1}{1}$ Method called by the GSM Framework \*/ public Shareable getShareableInterfaceObject ( AID clientAID, byte parameter)  $-$ 

### **3GPP TS aa.bbb vX.Y.Z (YYYY-MM) CR page 4**

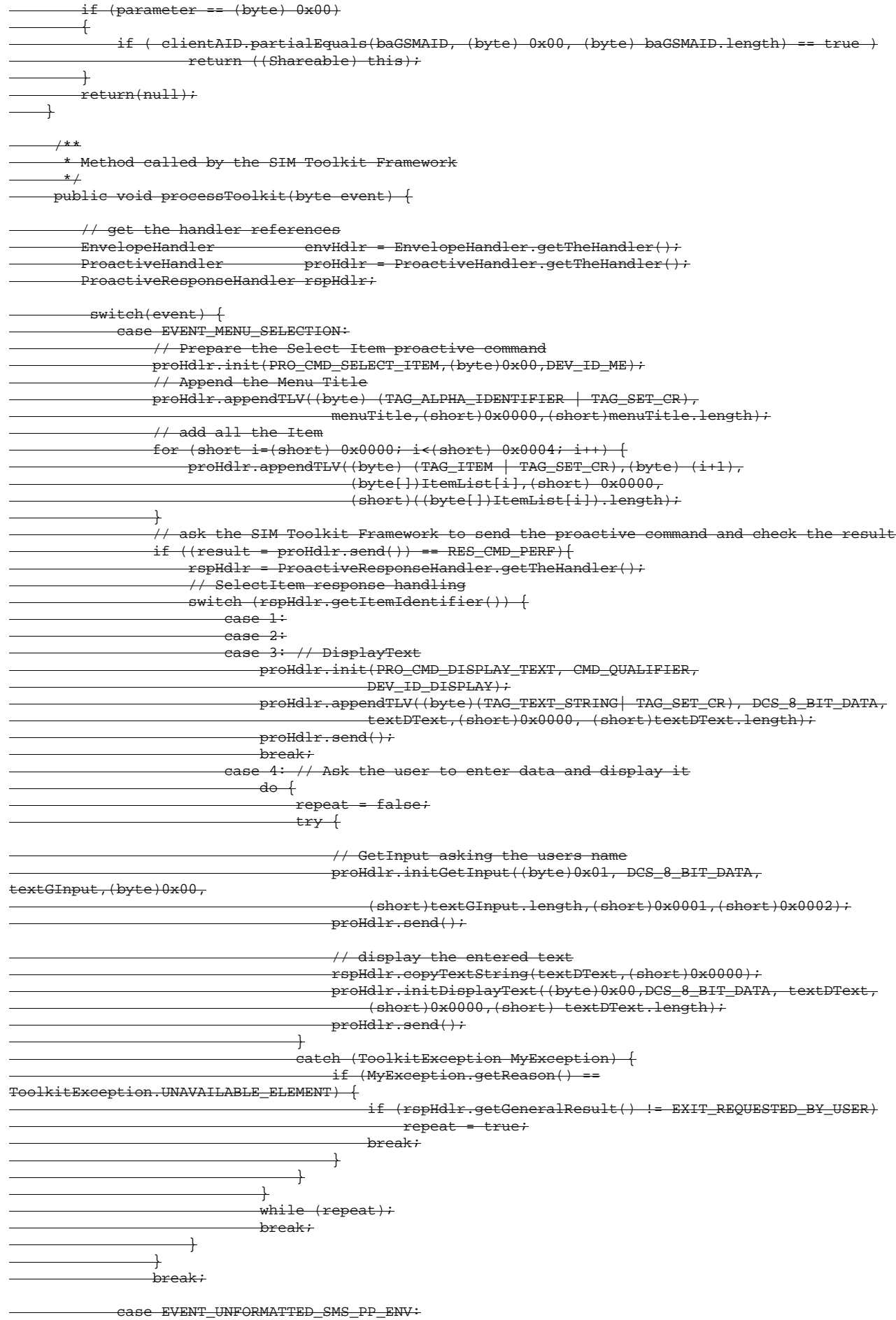

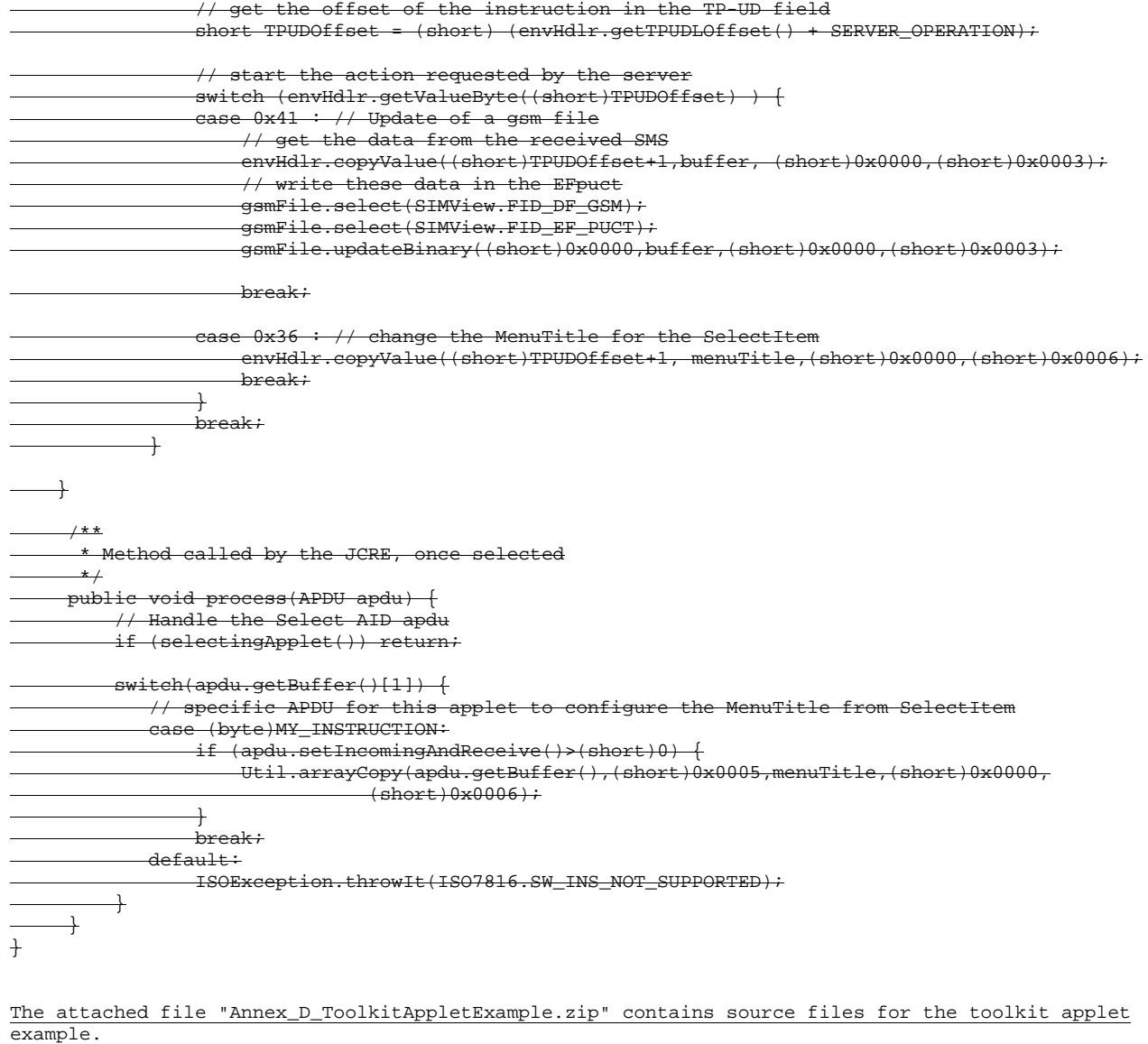